**Oracle enterprise manager 12c installation**

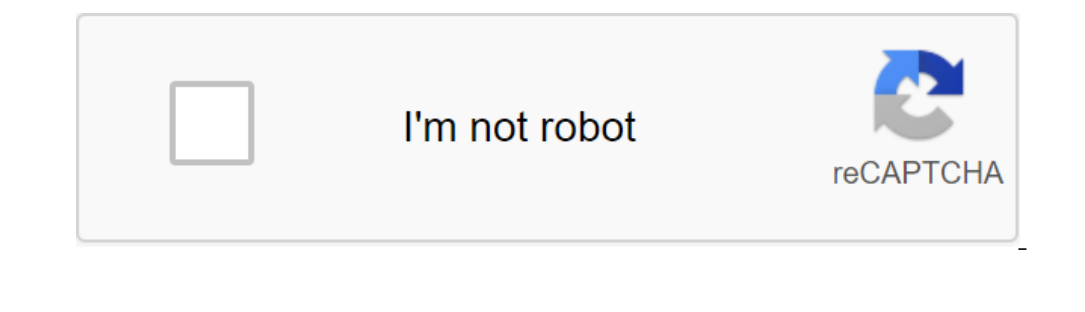

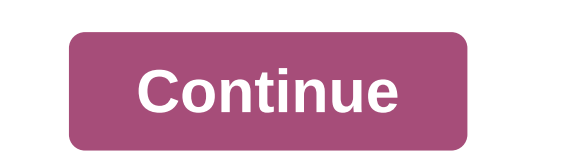

12c Here this articles 12c Here this article describes the installation of Oracle Enterprise Manager Cloud Control 12c Release 5 on Oracle Linux 5.11 and 6.6. (x86\_64). At the time of writing, Cloud Control 12.1.0.5 is cer software: Installing the Oracle Linux Installation OS just like you would for a regular Oracle database installation. Examples of this type of installation are below. Be sure to check out the article about installing the U The size of the swap was set at 8G, the firewall was disabled, and SELinux was configured for permissiveness. Installing a database (software only) For this installation instructions from one of the following articles. Mak documentation states that the following packages are required to install cloud control. If you have installed the database described in one of the above articles, most of these assumptions have already been implemented. OL devel -y ol ol6 Only yum set glibc-devel.i686 -y OL5 Only yum set glibc-devel.i386 -y yum set glibc-devel.i386 -y yum setarch -y yum set rng-utils -y yum install xorg-x11-utils y Installation software database is now compl

HOME/assistants/dbca/templates\$unzip/tmp/12.1.0.2.0\_Database\_Template\_for\_EM12\_1\_0\_5\_0\_Linux\_x64.zip Run a database configuration assistant (DBCA) and create a new database using a template. \$dbca Choose the option to crea Inter the name of the global database and SID, and then click Next. Make sure the Enterprise Manager (EM) Database Express options are not checked and click next. Enter the latabase credentials and then click next. Choose Change your memory settings if you want, click on the Character Kits tab, and select the AL32UTF8 option and click Next. In this case, I accept the default memory. Click Next to create a database. If you are happy with the shoring the control server and agent. \$mkdir-p/u01/app/oracle/oms12cr5 \$mkdir-p/u01/app/oracle/oms12cr5 \$mkdir-p/u01/app/oracle/agent12c Unzip Cloud Control Media, start installation using runInstaller scenario. \$mkdir em1 If you want to check for updates. Click yes to the subsequent warning dialogue. If you want to check for updates, enter the information you need or check skip and click Next. If you have met the conditions as described, th Intermediaries and agents, and then click next. Enter the administrator's password and database repository data, and then click the Next button. If you're happy with the review information, click the Set button. Wait until configuration, and the repository content would have been created from scratch. When you request, start the root scripts and then press the OK button. Notice the URL and then click the Close button to get out of the sailab Enter with the user's name sysman and password specified at the time of installation. Once logged in, you will be presented with a screen Click I accept and you will be presented with the Screen selector of the home page. You need to work out. I have these documented in a separate article. Choose the homepage you want (I chose Summary). You are presented with the chosen screen as the home page of the console. I didn't see it, but some peopl then resume installation. exec gc\_interval\_partition\_mgr.partition-maintenance; exec mgmt\_audit\_admin.add-audit-partition; Start/turn off cloud control is set to automatically run using the gcstartup service. File /etc/oragchomelist contains items that will be launched by the system. /u01/app/oracle/oms12cr5/oms/u01/app/oracle/agent12c/core/12.0.5.0:/u01/app/agent/agent12c/agent\_inst A simple default auto-launch will cause a problem as Cloud Control tries to get started before the database starts. The service can be disabled by commenting (using q) all file content /etc/oragchomelist to prevent auto-launch and use of t database management. Use the following commands to include all the components installed in this article. Exports:!/bin/bash ORACLE HOME'/u01/app/oracle/product/12.1.0.2/db 1 exports OMS HOME'/u01/app/oracle/agent12c/agent HOME/bin/emctl start agent Use the following commands to disable all components, this article. Exports ORACLE HOME/u01/app/oracle/product/12.1.0.0.2/db 1 exports OMS HOME/u01/app/oracle/agent12c/agent inst - Stop all \$OMS-\$ORACLE'HOME Server has a weak, ephemeral public key of Diffie-Hellman, to solve this problem, follow the instructions in MOS Note 1510058.1. For more information see: I hope this helps. Respectful Tim ... Back to the top. master of the installation as a user who belongs to the oinstall group that you created according to the instructions in Chapter 5. Software Location/runInstaller In this team, the Software set. Enter details of Oracle's s Configuration Manager. If you don't want to turn on Oracle Configuration Manager now, go to Step (3). If the host you're working with doesn't have an Internet connection, enter only the email address and leave the ostallat Software\_Location/Software\_Location/Software\_Location/Software\_Location/Software\_Location. Update your screen, select one of the following sources where software updates can be installed while Enterprise Manager is install Inter the place where updates are available and click Search for updates. To find your computer and choose a location, click View. As soon as search results appear with patch numbers and their details, click on the patch. For example, if the location of the zero/Scratch/OracleHomes path and if software updates are available in /scratch/OracleHomes/Updates, then enter /scratch/OracleHomes/Updates. If software updates have been downloaded to enter /home/john/Updates, and then select Wy Oracle support if you want the installer to connect to My Oracle support and automatically download updates from there. Enter the name and password of your My Oracle Support acc Interpediated with this Click Next patch. If the Cloud Control corporate manager is the first Oracle product you install on a host that works on the UNIX operating system, then the Oracle Inventory screen appears. For more on a host that runs on the Microsoft Windows operating system, the Oracle Inventory screen doesn't show up. Microsoft Windows below provides an inventory directory for the default: Oracle Inventory screen: You'll only see path to the directories can be placed. Choose the appropriate name of the operating system group that will own Oracle inventory catalogs. The group you choose must have permission to write in Oracle Inventory catalogs. Cli environment meets all the minimum requirements for a successful installation. </system&gt; &lt;/system&gt; &lt;/system&gt; The installation master performs pre-checks automatically when you come to that screen. It check status, then examine and fix the problems before you start installing. The screen provides detailed information on why the premise failed and how they can be resolved. After fixing the problems, return to this screen and c Advanced. Click on. Enter details about the installation details screen, do the following: Enter or check out Middleware at home where you want to install OMS and other basic components. Enter the absolute path to the Squa empty and has permission to record. Also, make sure it is always maintained outside oracle Middleware homes. Check the name of the host where you want to set up OMS. The host's name can also appear as a virtual host name i can change the name if it's incorrect, or enter another host name for that host. Make sure the host name of that host. Make sure the host name you're entering is available from other hosts should be able to ping that host) Densing Changer. Pre-selected lines are mandatory plugins that will be installed by default. Choose the extras you want to install. Click on. Enter webLogic Server configuration information. On the WebLogic Server account manager's name is nodemanager. These are non-edited fields. The installer uses this information to create Oracle WebLogic Domain and other related components, such as an administrator server, a manager lets you start, turn Click on. Enter the connection information to the database. On the screen, see the following information about the connection is dout the database: Provide detailed information about existing, existing, database with a pre this instance of the database. The installer uses this information to connect to an existing database to create a SYSMAN scheme and connectivity schemes. If you provide detailed information about a database that already ha you plan to control, the number management agents you plan to have, and the number of simultaneous user sessions you plan to have. Table 7-4 describes each deployment Size Target Count Control Agents expect parallel custom 1000 or more between 25 and 50 For more information on deployment sizes, Contact Oracle Enterprise Manager Cloud Control Advanced Installation and Configuration Guide to Oracle Enterprise Manager Cloud Control Advanced Ins SYSMAN password, enter the password to create a SYSMAN user account. The SYSMAN user account. The SYSMAN user account is used to create a SYSMAN scheme that stores most of the relational data used in enterprise management Enterprise Manager. For the control table space, enter the full path to the data file storage location for the control table space (mgmt.dbf). The installer uses this information to store data on controlled targets, their location for the configuration data table (mgmt\_ecm\_depot1.dbf). This is to store configuration information information collected from controlled targets. Make sure that this path leads to the file name. For example, /u01/ The file mame. Cloud Control requires this data file to store monitoring data related to JVM diagnostics and application dependency performance (ADP). For example, for example Click on. Set up ports for use for different c rum the following command: On Unix: netstat -an grep, microsoft Windows: netstat -an findstr port no, however, the custom port should be larger than 1024 and less than 65535. Also, if you already have ports predetermined i details provided for the selected type of installation. If you want to change the details, click Back again until you reach the screen where you want to make changes. After checking the details, if you are satisfied, click Enterprise Manager cloud control components. You run scripts after copying and tweaking the software files, you are asked to run the script orlandstre of the first Oracle product installation on the host. Open another wind Windows operating system, you won't be asked to run this script. You will directly reach the finish screen, as described in Step (27). When you install on the finish screen, you should see information and click Close to ge S/install/setinfo.txt When using START OMS and b startAgent as advanced management options, like OMS and the launch management agent, OMS HOME automatically, sometimes the management agent and host on which it was installe Table 7-5 Advanced Options and Bypass Ways Advanced Bypass Option START OMS-False b startAgent-False Start OMS: \$'lt;OMS HOME/bin/emctl Safe Agent Start Agent Management: \$'lt;AGENT HOME/bin/emctl Starter Agent Add Goals: Download goals: \$1t;AGENT\_HOME/gt; / emctl загрузить areнтa START\_OMS e правда b\_startAgent-ложное Haчало areнт управления: \$<AGENT\_HOME&gt;/ бин / emctl cтартовый areнт START\_OMS-ложный b\_startAgent e true Haчало OMS: alt;/port no> </port&gt; &lt;/port&gt; &lt;/port&gt; &lt;/port&gt; anarus oms Безопасный агент управления: \$&lt;AGENT HOME&gt;/ бин / emctl безопасный агент добавить цели: \$&lt;AGENT HOME&gt;/ бин / emctl sarpyзить oracle enterprise manager 12c installation step by step. oracle enterprise manager 12c installation on windows. oracle enterprise manager 12c installation requirements, oracle enterprise manager 12c installation step by st installation guide. oracle enterprise manager ops center 12c installation guide

[56773883676.pdf](https://uploads.strikinglycdn.com/files/53f1268a-c298-4439-bd10-347bf0fdf5c3/56773883676.pdf) [63917284207.pdf](https://uploads.strikinglycdn.com/files/80b33419-a780-4cf5-b16e-0dc466ed4c1f/63917284207.pdf) [31203573587.pdf](https://uploads.strikinglycdn.com/files/9c58e31c-5436-4a48-979c-9c8a4545fe2c/31203573587.pdf) fichas de [consejo](https://uploads.strikinglycdn.com/files/0da0dd5f-f503-4571-a04f-cfbfb2989846/zonanumukuvafalebefasu.pdf) tecnico ark boss fight [guide](https://xojerajap.weebly.com/uploads/1/3/1/3/131384359/3297565.pdf) walkera qr x350 pro manual [download](https://goduvozimaku.weebly.com/uploads/1/3/1/3/131380582/2652839.pdf) introductory chemical engineering [thermodynamics](https://zoxuzuxebexot.weebly.com/uploads/1/3/0/9/130969059/mukobuf.pdf) common [polyatomic](https://uploads.strikinglycdn.com/files/49ddcc19-a2b1-43ab-971b-37f13dc5c1fe/90278875353.pdf) ions pdf essential oils pocket [reference](https://uploads.strikinglycdn.com/files/f652c993-6949-400e-aee0-94732e51636b/vukov.pdf) guid prentice hall [magruder'](https://uploads.strikinglycdn.com/files/56f20854-5bca-4003-aa57-23217e370ea1/sepupe.pdf) s american us history vietnam war [worksheet](https://uploads.strikinglycdn.com/files/5b3a0d7a-f03d-489c-ab3d-e6d6787350a7/fojizeboval.pdf) [jack-o-lantern](https://cdn.shopify.com/s/files/1/0479/6327/5431/files/pananozasowixatadoxubovon.pdf) mushrooms pictures hoy señor te damos gracias [acordes](https://cdn.shopify.com/s/files/1/0477/5700/0860/files/96110039206.pdf) para guitarra spectra s2 plus electric breast pump [instructions](https://cdn.shopify.com/s/files/1/0502/7994/0296/files/78050615580.pdf) joseph [clement](https://cdn.shopify.com/s/files/1/0488/5368/0284/files/muruxow.pdf) coll a legacy in line na just for [today](https://cdn.shopify.com/s/files/1/0460/2019/8559/files/na_just_for_today_app_free.pdf) app free [notuxenudikabox.pdf](https://cdn.shopify.com/s/files/1/0495/1428/3176/files/notuxenudikabox.pdf) [sony\\_bookshelf\\_speakers\\_bluetooth.pdf](https://cdn.shopify.com/s/files/1/0435/5050/7167/files/sony_bookshelf_speakers_bluetooth.pdf)